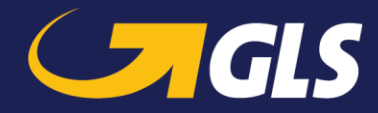

# **Track & Trace by URL (V01.06 14-03-2019)**

The GLS internet portal contains a Track & Trace service. This allows the customer to track parcels by the GLS parcel number(s) or by his own reference number(s) in extended mode. In addition to the dialog screen in the web portal, the search can be triggered directly by an URL containing the parcel number(s) and/or the reference number(s).

This could be provided as a service in a shipping confirmation mail from sender to consignee.

## **T&T in standard mode**

The standard mode only searches by GLS parcel number in the open area of the GLS web portal. A "POD" cannot be shown there.

Therefore a user/pass is not recommended and not defined in this URL.

#### **URL**

```
http://www.gls-group.eu/276-I-PORTAL-WEB/content/GLS/[OWNER]/[LANGUAGE]/
5004.htm?txtRefNo=[PARCELNO]
&txtAction=71000
```
**Example** (for a search in Danish and Danish language): http://www.gls-group.eu/276-I-PORTAL-WEB/content/GLS/**DK01**/**DK**/ 5004.htm?txtRefNo=**ddppxxxxxxx** &txtAction=71000

The search can also be started simultaneous for more than one parcel number. Then the parcel numbers have to be separated by comma or semicolon.

For the T&T within these countries (location of shipper) the specific values from the table have to be inserted in the URL for [OWNER] and [LANGUAGE]. For the value [LANGUAGE] the domestic language or English is always possible. Please note the defined language codes in the table below

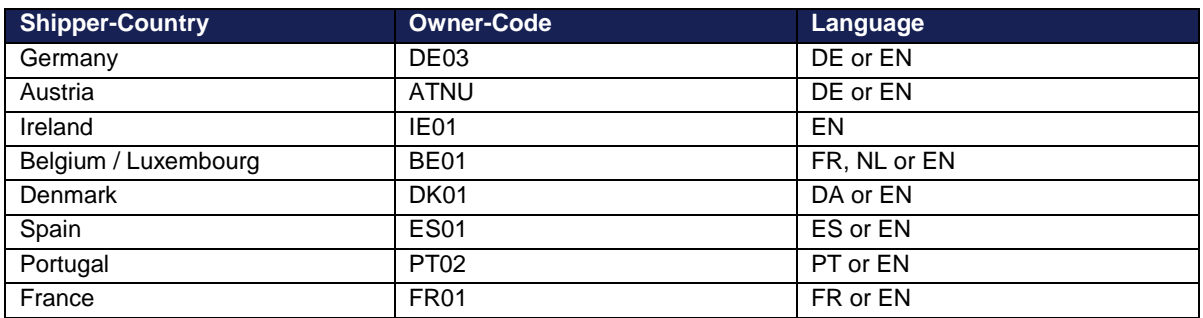

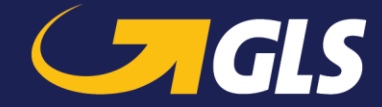

### **T&T in extended mode – encrypted**

This functionality allows the sender to encrypt the login and parcel number within the direct link. It is not possible then to transfer it on other logins or parcels.

To encrypt the MD5 cryptographic hash function is used. The MD5 key is calculated by the following string:

**un** + **rf** + **crf** + **no** + **url password**

The MD5-Key will transmit via the parameter "**key**" in the URL.

**Example:** URL: http://www.gls-group.eu/276-I-PORTAL-WEB/dLink.jsp?

Parameter when using a parcel no.: un=**username** &key=**78f51fd748e189b9a7f6b11f961c0865** &rf=**64205467274**  $&c$ rf $=$ &no= &lc=**EN**

The MD5 key is calculated as already described above: **un + rf + crf + no + URL-Password**

The URL-Password of the user has been assigned under "Your Settings" for direct link. How this password is set is described on page 4. In this example the URL-Password is "userpassword". The result of this chain is used for calculating the key MD5: **username64205467274userpassword**  (If un, rf, crf or no empty so a different MD5 key is generated).

After the calculation, e.g. through an MD5 generator from the Internet, the following MD5 key will be received: **960d92ec0722936d9ce3288b5e2eefbd**

Finally the direct link looks like this: http://www.gls-group.eu/276-I-PORTAL-WEB/dLink.jsp?un=**username**&key=**960d92ec0722936d9ce3288b5e2eefbd**&rf=**64205467274**&crf=&no=&lc=**EN**

Parameter when using a customer reference no.: un=**username** key=**acf55b81082d1a5356c6a8cabadab425** rf= crf=**28J09360104** no=**customerid** lc=**EN**

The result is used for calculating the key MD5: **username28J09360104customeriduserpassword**

Finally the direct link looks like this: http://www.gls-group.eu/276-I-PORTAL-WEB/dLink.jsp?un=**username**&key=**acf55b81082d1a5356c6a8cabadab425**&rf=&crf=**28J09360104**&no=**custo merid**&lc=**EN**

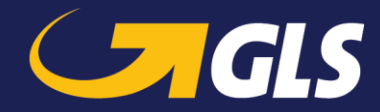

### **URL parameters**

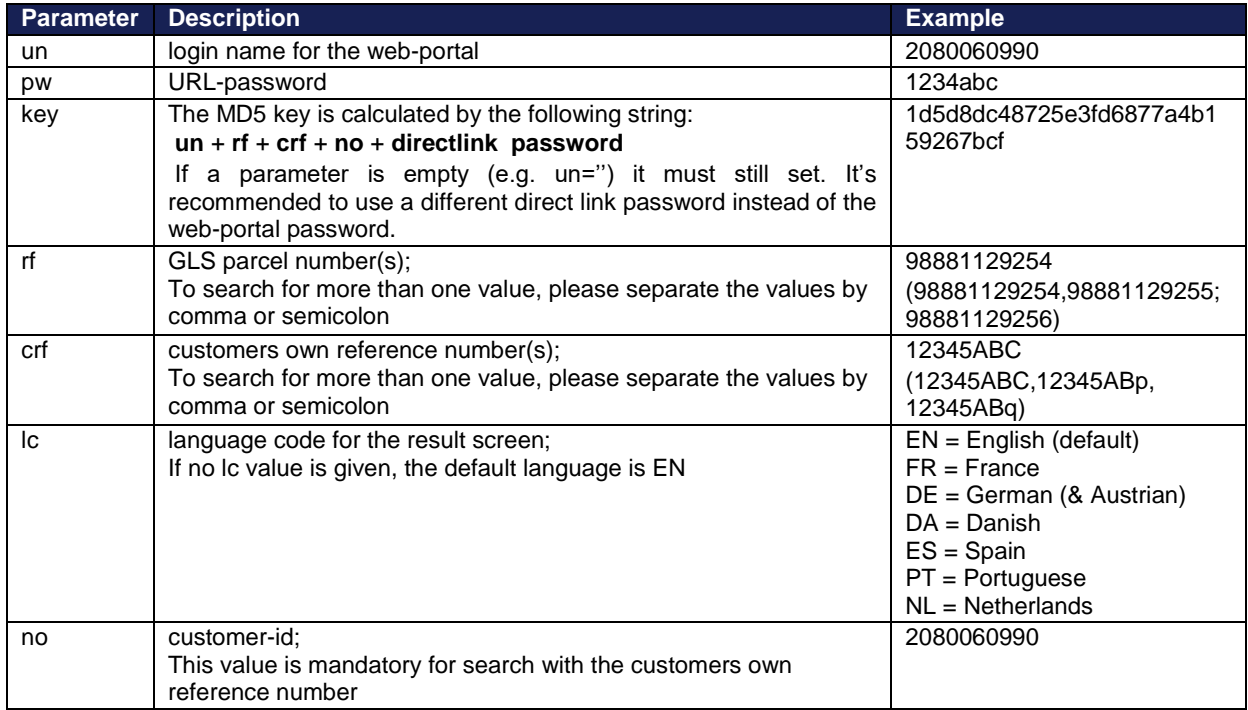

All other values are static and have to be used as shown in the descriptions and examples.

Please note that this URL-password/specific password has to be different to the YourGLS-login password for the closed and customer specifically defined area of the shipper, but the user login name is the same. This URL-password/specific password has to be set in Your Settings by the customers themselves.

#### User settings

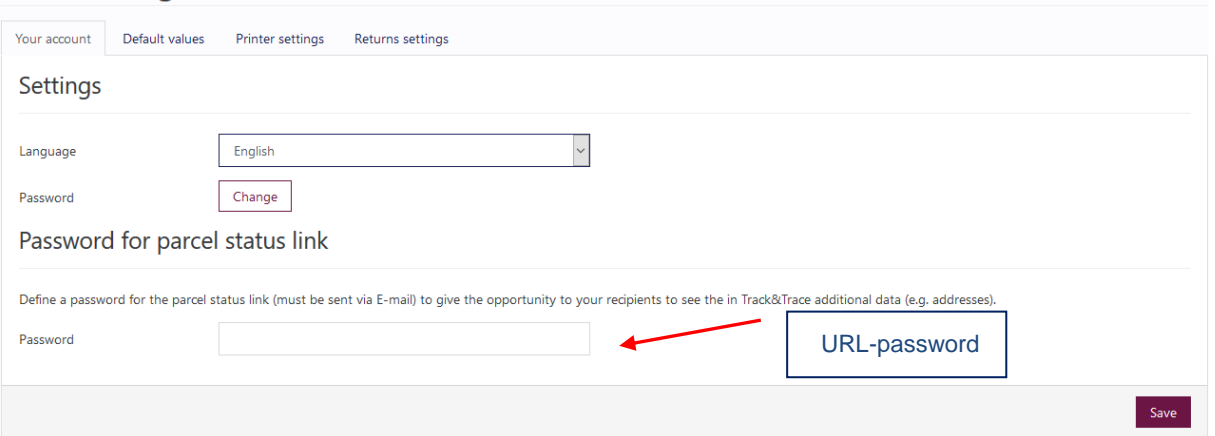

 $\vert \cdot \vert$   $\vert \cdot \vert$